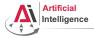

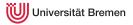

#### Robot Programming with Lisp 1. Introduction, Setup

Gayane Kazhoyan

Institute for Artificial Intelligence University of Bremen

18<sup>th</sup> October, 2018

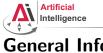

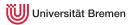

#### General Info

- Lecturer: Gaya (PhD student at IAI)
- Tutor: Arthur (HiWi at IAI)
- Correspondence: gaya@cs.uni-bremen.de, artnie91@cs.uni-bremen.de
- Dates: Thursdays, 14:15 15:45, 16:15 17:45
- Language: English and German
- Credits: 6 ECTS (4 SWS)
- Course type: practical course
- Course number: 03-BE-710.98d
- Location: TAB Building, Room 0.36 EG

| Introduction                   | Course Content | Organizational | Assignment                  |
|--------------------------------|----------------|----------------|-----------------------------|
| Gayane Kazhoyan                |                |                | Robot Programming with Lisp |
| 18 <sup>th</sup> October, 2018 |                |                | 2                           |

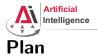

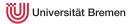

#### Introduction

#### Course Content

Organizational

Assignment

| Introduction                   | Course Content | Organizational | Assignment               |
|--------------------------------|----------------|----------------|--------------------------|
| Introduction                   | Course Content | Organizational | Assignment               |
| Gayane Kazhoyan                |                | Rob            | ot Programming with Lisp |
| 18 <sup>th</sup> October, 2018 |                |                | 3                        |

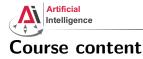

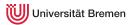

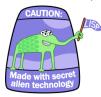

#### Artificial Intelligence

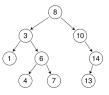

#### Robot Operating System (ROS)

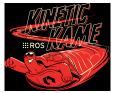

#### Robot platform

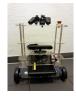

Introduction

Course Content

Organizational

Assignment

Gayane Kazhoyan 18<sup>th</sup> October, 2018 Robot Programming with Lisp 4

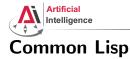

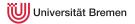

#### • Full-featured industry-standard programming language

| Introduction       | Course Content | Organizational | Assignment                  |
|--------------------|----------------|----------------|-----------------------------|
| Gayane Kazhoyan    |                |                | Robot Programming with Lisp |
| toth Ostalian ooto |                |                | 5                           |

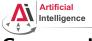

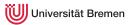

- Full-featured industry-standard programming language
- Means for functional programming
- Means for imperative programming
- Means for OOP

| Introduction    | Course Content | Organizational | Assignment               |
|-----------------|----------------|----------------|--------------------------|
| Gayane Kazhoyan |                | Robo           | ot Programming with Lisp |

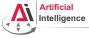

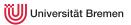

- Full-featured industry-standard programming language
- Means for functional programming
- Means for imperative programming
- Means for OOP
- Fast prototyping through read-eval-print loop and dynamic typing

|        | 1       |
|--------|---------|
| Introd | luction |
|        |         |

Course Content

Organizational

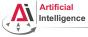

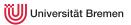

- Full-featured industry-standard programming language
- Means for functional programming
- Means for imperative programming
- Means for OOP
- Fast prototyping through read-eval-print loop and dynamic typing
- Compiles into machine code

| ntroduction |
|-------------|
|-------------|

Course Content

Organizational

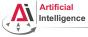

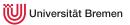

- Full-featured industry-standard programming language
- Means for functional programming
- Means for imperative programming
- Means for OOP
- Fast prototyping through read-eval-print loop and dynamic typing
- Compiles into machine code
- Best choice for symbolic processing (AI, theorem proving, etc.)

| Introduction                  | Course Content | Organizational | Assignment                  |
|-------------------------------|----------------|----------------|-----------------------------|
| Gayane Kazhoyan               |                |                | Robot Programming with Lisp |
| 18 <sup>th</sup> October 2018 |                |                | 9                           |

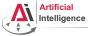

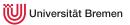

- Full-featured industry-standard programming language
- Means for functional programming
- Means for imperative programming
- Means for OOP
- Fast prototyping through read-eval-print loop and dynamic typing
- Compiles into machine code
- Best choice for symbolic processing (AI, theorem proving, etc.)
- Good choice for writing domain-specific programming languages (e.g., robot programming languages)

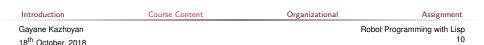

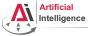

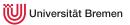

- Full-featured industry-standard programming language
- Means for functional programming
- Means for imperative programming
- Means for OOP
- Fast prototyping through read-eval-print loop and dynamic typing
- Compiles into machine code
- Best choice for symbolic processing (AI, theorem proving, etc.)
- Good choice for writing domain-specific programming languages (e.g., robot programming languages)

Applications using / written in dialects of Lisp:

Emacs, AutoCAD, Grammarly, Mirai (Gollum animation), Google ITA (airplane ticket price planner AI), DART (DARPA logistics AI), Maxima (computer algebra system), AI and robotics frameworks, ...

Gayane Kazhoyan 18<sup>th</sup> October, 2018

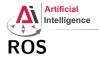

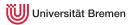

• Middleware for communication of the components of a robotic system

| Introduction                   | Course Content | Organizational | Assignment                  |
|--------------------------------|----------------|----------------|-----------------------------|
| Gayane Kazhoyan                |                |                | Robot Programming with Lisp |
| 18 <sup>th</sup> October, 2018 |                |                | 12                          |

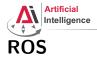

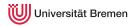

- Middleware for communication of the components of a robotic system
- "Meta-Operating System" for programming robotics software (configuring, starting / stopping, logging etc. software components)

| Introduction                   | Course Content | Organizational | Assignment                |
|--------------------------------|----------------|----------------|---------------------------|
| Gayane Kazhoyan                |                | Rot            | oot Programming with Lisp |
| 18 <sup>th</sup> October, 2018 |                |                | 13                        |

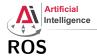

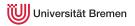

- Middleware for communication of the components of a robotic system
- "Meta-Operating System" for programming robotics software (configuring, starting / stopping, logging etc. software components)
- Powerful build system (based on CMake), with a strong focus on integration and documentation

| Introd | luction |
|--------|---------|
|        |         |

Course Content

Organizational

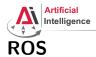

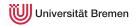

- Middleware for communication of the components of a robotic system
- "Meta-Operating System" for programming robotics software (configuring, starting / stopping, logging etc. software components)
- Powerful build system (based on CMake), with a strong focus on integration and documentation
- Language-independent architecture (C++, Python, Lisp, Java, JavaScript, ...)

| Introduction                   | Course Content | Organizational | Assignment                |
|--------------------------------|----------------|----------------|---------------------------|
| Gayane Kazhoyan                |                | Rc             | bot Programming with Lisp |
| 18 <sup>th</sup> October, 2018 |                |                | 15                        |

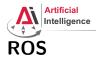

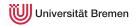

- Middleware for communication of the components of a robotic system
- "Meta-Operating System" for programming robotics software (configuring, starting / stopping, logging etc. software components)
- Powerful build system (based on CMake), with a strong focus on integration and documentation
- Language-independent architecture (C++, Python, Lisp, Java, JavaScript, ...)
- According to ROS 2018 Community Metrics Report,
  - More than 1.6 million unique pageviews of wiki.ros.org a month
  - More than 16 million downloads of .deb packages a month

| Introduction                   | Course Content | Organizational | Assignment                  |
|--------------------------------|----------------|----------------|-----------------------------|
| Gayane Kazhoyan                |                |                | Robot Programming with Lisp |
| 18 <sup>th</sup> October, 2018 |                |                | 16                          |

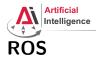

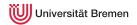

- Middleware for communication of the components of a robotic system
- "Meta-Operating System" for programming robotics software (configuring, starting / stopping, logging etc. software components)
- Powerful build system (based on CMake), with a strong focus on integration and documentation
- Language-independent architecture (C++, Python, Lisp, Java, JavaScript, ...)
- According to ROS 2018 Community Metrics Report,
  - More than 1.6 million unique pageviews of wiki.ros.org a month
  - More than 16 million downloads of .deb packages a month
- De facto standard in modern robotics

| Introduction                   | Course Content | Organizational | Assignment                  |
|--------------------------------|----------------|----------------|-----------------------------|
| Gayane Kazhoyan                |                |                | Robot Programming with Lisp |
| 18 <sup>th</sup> October, 2018 |                |                | 17                          |

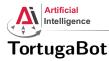

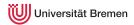

- 2 controllable wheels
- 2D laser scanner
- Optional 2.5D vision sensor
- Asus Eee PC with bluetooth
- Optional basket in the top part
- PlayStation joystick

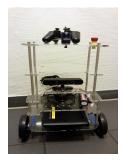

| Introduction                   | Course Content | Organizational | Assignment                  |
|--------------------------------|----------------|----------------|-----------------------------|
| Gayane Kazhoyan                |                |                | Robot Programming with Lisp |
| 18 <sup>th</sup> October, 2018 |                |                | 18                          |

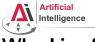

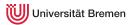

• ROS supports a number of languages: C++, Python, Lisp and Java

| Introduction                   | Course Content | Organizational | Assignment                        |
|--------------------------------|----------------|----------------|-----------------------------------|
| Gayane Kazhoyan                |                |                | Robot Programming with Lisp<br>19 |
| 18 <sup>th</sup> October, 2018 |                |                | 15                                |

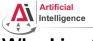

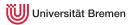

- ROS supports a number of languages: C++, Python, Lisp and Java
- Lisp is good for rapid prototyping

| Location of the | and the second second |
|-----------------|-----------------------|
| Introd          | luction               |
|                 |                       |

Course Content

Organizational

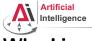

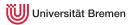

- ROS supports a number of languages: C++, Python, Lisp and Java
- Lisp is good for rapid prototyping
- It is more suitable for symbolic reasoning and AI

| Introduction                   | Course Content | Organizational | Assignment                  |
|--------------------------------|----------------|----------------|-----------------------------|
| Gayane Kazhoyan                |                |                | Robot Programming with Lisp |
| 18 <sup>th</sup> October, 2018 |                |                | 21                          |

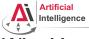

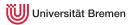

- ROS supports a number of languages: C++, Python, Lisp and Java
- Lisp is good for rapid prototyping
- It is more suitable for symbolic reasoning and AI
- There are existing robot programming languages in Lisp that automate decision making

| Introduction                   | Course Content | Organizational | Assignment                  |
|--------------------------------|----------------|----------------|-----------------------------|
| Gayane Kazhoyan                |                |                | Robot Programming with Lisp |
| 18 <sup>th</sup> October, 2018 |                |                | 22                          |

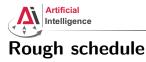

Introduction, Setup

- Lisp basics
- Functional programming
- 00P
- ROS, ROS Lisp API (roslisp)
- roslisp, 2D world of turtlesim
- coordinate frames, tf

TortugaBot, navigation

versität Bremen

- Collision avoidance
- Project scenario
- Project implementation
- The big day: competition

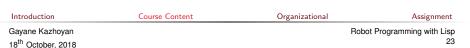

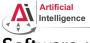

#### Software requirements

Bringing a *personal laptop* is encouraged.

| OS:               | Ubuntu 16.04<br>(18.04 or 14.04 with manual setting up)           |
|-------------------|-------------------------------------------------------------------|
| IDE:              | Emacs 24+                                                         |
| Version control:  | Git                                                               |
| Packaging system: | ROS                                                               |
| Lisp software:    | SBCL compiler, ASDF build system,<br>Emacs plugin for Common Lisp |

| Introduction                   | Course Content | Organizational | Assignment                  |
|--------------------------------|----------------|----------------|-----------------------------|
| Gayane Kazhoyan                |                |                | Robot Programming with Lisp |
| 18 <sup>th</sup> October, 2018 |                |                | 24                          |

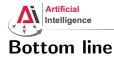

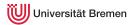

You will learn / improve your skills in the following:

- Linux
- Git
- Emacs
- Functional programming
- Common Lisp, of course
- ROS (for future roboticists)

...and get to play with a real little robot!

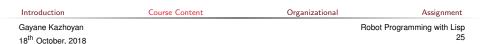

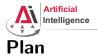

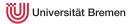

#### Introduction

Course Content

Organizational

Assignment

| Introduction                   | Course Content | Organizational | Assignment                  |
|--------------------------------|----------------|----------------|-----------------------------|
| Gayane Kazhoyan                |                | F              | Robot Programming with Lisp |
| 18 <sup>th</sup> October, 2018 |                |                | 26                          |

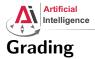

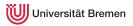

• Course final grade: 100 points = 50 homework + 50 group project.

| Introduction                   | Course Content | Organizational | Assignment                 |
|--------------------------------|----------------|----------------|----------------------------|
| Gayane Kazhoyan                |                | R              | obot Programming with Lisp |
| 18 <sup>th</sup> October, 2018 |                |                | 27                         |

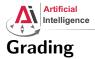

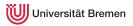

- Course final grade: 100 points = 50 homework + 50 group project.
- To participate in the project you need at least 25 points from the homeworks, otherwise it's a fail.

| Introduction                   | Course Content | Organizational | Assignment                 |
|--------------------------------|----------------|----------------|----------------------------|
| Gayane Kazhoyan                |                | R              | obot Programming with Lisp |
| 18 <sup>th</sup> October, 2018 |                |                | 28                         |

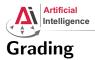

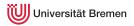

- Course final grade: 100 points = 50 homework + 50 group project.
- To participate in the project you need at least 25 points from the homeworks, otherwise it's a fail.
- Final grade: 50 of 100 points 4.0, 100 of 100 points 1.0.

| Introduction                  | Course Content | Organizational | Assignment                  |
|-------------------------------|----------------|----------------|-----------------------------|
| Gayane Kazhoyan               |                |                | Robot Programming with Lisp |
| 18 <sup>th</sup> October 2018 |                |                | 29                          |

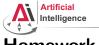

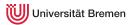

## Homework assignments

• Homework assignments will mostly consist of filling in the missing gaps in already existing code.

| Introduction                   | Course Content | Organizational | Assignment                |
|--------------------------------|----------------|----------------|---------------------------|
| Gayane Kazhoyan                |                | Ro             | bot Programming with Lisp |
| 18 <sup>th</sup> October, 2018 |                |                | 30                        |

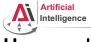

- Homework assignments will mostly consist of filling in the missing gaps in already existing code.
- That code will be hosted on GitLab.

| Introduction                   | Course Content | Organizational | Assignment                  |
|--------------------------------|----------------|----------------|-----------------------------|
| Gayane Kazhoyan                |                |                | Robot Programming with Lisp |
| 18 <sup>th</sup> October, 2018 |                |                | 31                          |

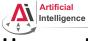

### Homework assignments

- Homework assignments will mostly consist of filling in the missing gaps in already existing code.
- That code will be hosted on GitLab.
- The code you write should be uploaded to GitLab (https://gitlab.informatik.uni-bremen.de/).

|  | Intro | oductio | n |
|--|-------|---------|---|
|--|-------|---------|---|

Course Content

Organizational

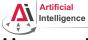

- Homework assignments will mostly consist of filling in the missing gaps in already existing code.
- That code will be hosted on GitLab.
- The code you write should be uploaded to GitLab (https://gitlab.informatik.uni-bremen.de/).
- Homework is due in one week.

| Introduction                   | Course Content | Organizational | Assignment                  |
|--------------------------------|----------------|----------------|-----------------------------|
| Gayane Kazhoyan                |                |                | Robot Programming with Lisp |
| 18 <sup>th</sup> October, 2018 |                |                | 33                          |

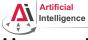

- Homework assignments will mostly consist of filling in the missing gaps in already existing code.
- That code will be hosted on GitLab.
- The code you write should be uploaded to GitLab (https://gitlab.informatik.uni-bremen.de/).
- Homework is due in one week.
- Solutions are discussed in the tutorial.

| Introduction                  | Course Content | Organizational | Assignment                  |
|-------------------------------|----------------|----------------|-----------------------------|
| Gayane Kazhoyan               |                |                | Robot Programming with Lisp |
| 18 <sup>th</sup> October 2018 |                |                | 34                          |

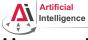

- Homework assignments will mostly consist of filling in the missing gaps in already existing code.
- That code will be hosted on GitLab.
- The code you write should be uploaded to GitLab (https://gitlab.informatik.uni-bremen.de/).
- Homework is due in one week.
- Solutions are discussed in the tutorial.
- Can get 60 of 50 points in homework (can skip one homework).

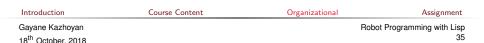

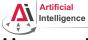

- Homework assignments will mostly consist of filling in the missing gaps in already existing code.
- That code will be hosted on GitLab.
- The code you write should be uploaded to GitLab (https://gitlab.informatik.uni-bremen.de/).
- Homework is due in one week.
- Solutions are discussed in the tutorial.
- Can get 60 of 50 points in homework (can skip one homework).
- Bonus points for very good homework solutions.

| Introduction      | Course Content | Organizational | Assignment                |
|-------------------|----------------|----------------|---------------------------|
| Gayane Kazhoyan   |                | Rol            | oot Programming with Lisp |
| 19th October 2019 |                |                | 36                        |

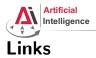

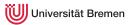

#### • Emacs cheat sheet:

https://www.gnu.org/software/emacs/refcards/pdf/refcard.pdf

#### • Git reference book:

http://git-scm.com/book/de

#### • Lisp books:

http://landoflisp.com/, http://www.paulgraham.com/onlisp.html, http://www.gigamonkeys.com/book/

| Introduction                   | Course Content | Organizational | Assignment                  |
|--------------------------------|----------------|----------------|-----------------------------|
| Gayane Kazhoyan                |                |                | Robot Programming with Lisp |
| 18 <sup>th</sup> October, 2018 |                |                | 37                          |

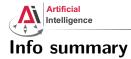

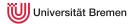

Next class:

- Date: 25.10
- Time: 14:15 (14:00 14:15 for questions)
- Place: same room (TAB 0.36)

Assignment:

- Due: 24.10, Wednesday, 23:59
- Points: 3 points
- For questions: write an email to Arthur or Gaya

| Introduction                   | Course Content | Organizational | Assignment                  |
|--------------------------------|----------------|----------------|-----------------------------|
| Gayane Kazhoyan                |                |                | Robot Programming with Lisp |
| 18 <sup>th</sup> October, 2018 |                |                | 38                          |

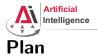

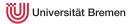

#### Introduction

Course Content

Organizational

#### Assignment

| Introduction                   | Course Content | Organizational | Assignment                  |
|--------------------------------|----------------|----------------|-----------------------------|
| Gayane Kazhoyan                |                |                | Robot Programming with Lisp |
| 18 <sup>th</sup> October, 2018 |                |                | 39                          |

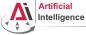

## Assignment goals

Set up your working environment

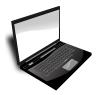

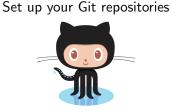

Get comfortable with Emacs

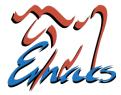

Introduction

Course Content

Organizational

Assignment

Gayane Kazhoyan 18<sup>th</sup> October, 2018 Robot Programming with Lisp 40

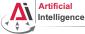

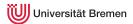

## Task 1: Install Ubuntu 16.04

• Find out your processor architecture (32 vs. 64 bit). *Hint*: unless your computer is very old, it's most likely 64 bit.

| Introduction                   | Course Content | Organizational | Assignment                  |
|--------------------------------|----------------|----------------|-----------------------------|
| Gayane Kazhoyan                |                |                | Robot Programming with Lisp |
| 18 <sup>th</sup> October, 2018 |                |                | 41                          |

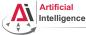

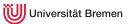

#### Task 1: Install Ubuntu 16.04

- Find out your processor architecture (32 vs. 64 bit). *Hint*: unless your computer is very old, it's most likely 64 bit.
- Download Ubuntu 16.04 installation .iso (ubuntu-16.04.5-desktop-amd64.iso) http://releases.ubuntu.com/16.04/

Introduction

Course Content

Organizational

Assignment

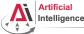

## Task 1: Install Ubuntu 16.04

- Find out your processor architecture (32 vs. 64 bit). *Hint*: unless your computer is very old, it's most likely 64 bit.
- Download Ubuntu 16.04 installation .iso (ubuntu-16.04.5-desktop-amd64.iso) http://releases.ubuntu.com/16.04/
- Create a boot USB with the .iso (or burn a DVD). Hint: for a bootable USB, in Windows use the Universal USB installer: http://www.pendrivelinux.com/ universal-usb-installer-easy-as-1-2-3/; and in Linux you could, e.g., use the Startup Disk Creator or unetbootin.

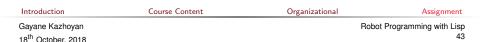

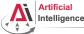

## Task 1: Install Ubuntu 16.04

- Find out your processor architecture (32 vs. 64 bit). *Hint*: unless your computer is very old, it's most likely 64 bit.
- Download Ubuntu 16.04 installation .iso (ubuntu-16.04.5-desktop-amd64.iso) http://releases.ubuntu.com/16.04/
- Create a boot USB with the .iso (or burn a DVD). Hint: for a bootable USB, in Windows use the Universal USB installer: http://www.pendrivelinux.com/ universal-usb-installer-easy-as-1-2-3/; and in Linux you could, e.g., use the Startup Disk Creator or unetbootin.
- Install Ubuntu 16.04 (aka Xenial).

Dual boot installation with default settings is a one click thing.

| Introduction                   | Course Content | Organizational | Assignment                |
|--------------------------------|----------------|----------------|---------------------------|
| Gayane Kazhoyan                |                | Ro             | oot Programming with Lisp |
| 18 <sup>th</sup> October, 2018 |                |                | 44                        |

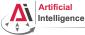

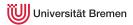

45

## Task 1: Install Ubuntu: FAQ

 How do I boot from USB / CD? You should enter either "Boot Menu" or "BIOS Menu" during reboot

https://www.desertcrystal.com/bootkeys

| Introduction    | Course Content | Organizational | Assignment                  |
|-----------------|----------------|----------------|-----------------------------|
| Gayane Kazhoyan |                |                | Robot Programming with Lisp |

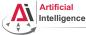

18<sup>th</sup> October, 2018

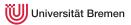

### Task 1: Install Ubuntu: FAQ

- How do I boot from USB / CD? You should enter either "Boot Menu" or "BIOS Menu" during reboot https://www.desertcrystal.com/bootkeys
- Windows 8+ doesn't let me into "BIOS Menu"! You should restart into the "Boot Options Menu" of your Windows: hold down "Shift" while pressing "Restart".

http://www.makeuseof.com/tag/how-to-access-the-bios-on-a-windows-8-computer/

| Introduction    | Course Content | Organizational | Assignment                  |
|-----------------|----------------|----------------|-----------------------------|
| Gayane Kazhoyan |                |                | Robot Programming with Lisp |

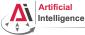

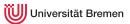

## Task 1: Install Ubuntu: FAQ

- How do I boot from USB / CD? You should enter either "Boot Menu" or "BIOS Menu" during reboot https://www.desertcrystal.com/bootkeys
- Windows 8+ doesn't let me into "BIOS Menu"! You should restart into the "Boot Options Menu" of your Windows: hold down "Shift" while pressing "Restart".
   http://www.makeuseof.com/tag/how-to-access-the-bios-on-a-vindows-8-computer/
- My BIOS supports UEFI, Ubuntu won't install! It should work but if you can't get it to run turn off the UEFI mode: restart into the "Boot Options Menu" of your Windows, choose "Troubleshoot", then "UEFI Firmware Settings"

http://www.makeuseof.com/tag/how-to-access-the-bios-on-a-windows-8-computer/

| Introduction                   | Course Content | Organizational | Assignment                  |
|--------------------------------|----------------|----------------|-----------------------------|
| Gayane Kazhoyan                |                |                | Robot Programming with Lisp |
| 18 <sup>th</sup> October, 2018 |                |                | 47                          |

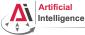

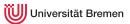

## Task 1: Install Ubuntu: FAQ

- How do I boot from USB / CD? You should enter either "Boot Menu" or "BIOS Menu" during reboot https://www.desertcrystal.com/bootkeys
- Windows 8+ doesn't let me into "BIOS Menu"! You should restart into the "Boot Options Menu" of your Windows: hold down "Shift" while pressing "Restart".
   http://www.makeuseof.com/tag/how-to-access-the-bios-on-a-vindows-8-computer/
- My BIOS supports UEFI, Ubuntu won't install!
   It should work but if you can't get it to run turn off the UEFI mode: restart into the "Boot Options Menu" of your Windows, choose "Troubleshoot", then "UEFI Firmware Settings"

http://www.makeuseof.com/tag/how-to-access-the-bios-on-a-windows-8-computer/

• It still doesn't work!

#### Write an email to Arthur or Gaya

|                                | -              |                |                             |
|--------------------------------|----------------|----------------|-----------------------------|
| Introduction                   | Course Content | Organizational | Assignment                  |
| Gayane Kazhoyan                |                |                | Robot Programming with Lisp |
| 18 <sup>th</sup> October, 2018 |                |                | 48                          |

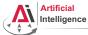

## Task 2: Install ROS

Consult the official installation instructions for troubleshooting: http://wiki.ros.org/kinetic/Installation/Ubuntu

In short, it boils down to executing the following in the terminal (*hint*: to open a fresh terminal press <Ctrl>+<Alt>+t):

• Add ROS repositories to your sources list:

sudo sh -c 'echo "deb http://packages.ros.org/ros/ubuntu xenial main" > /etc/apt/sources.list.d/ros-latest.list'

| Introduction    | Course Content | Organizational | Assignment                |
|-----------------|----------------|----------------|---------------------------|
| Gayane Kazhoyan |                | Ro             | bot Programming with Lisp |
| with a sub-     |                |                | 49                        |

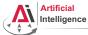

## Task 2: Install ROS

Consult the official installation instructions for troubleshooting: http://wiki.ros.org/kinetic/Installation/Ubuntu

In short, it boils down to executing the following in the terminal (*hint*: to open a fresh terminal press <Ctrl>+<Alt>+t):

• Add ROS repositories to your sources list:

sudo sh -c 'echo "deb http://packages.ros.org/ros/ubuntu xenial main" > /etc/apt/sources.list.d/ros-latest.list'

• Add their key to your trusted public keys:

sudo apt-key adv --keyserver hkp://ha.pool.sks-keyservers.net:80 --recv-key 421C365ED9FF1F717815A3895523BAEEE01FA116

| Introduction                   | Course Content | Organizational | Assignment                  |
|--------------------------------|----------------|----------------|-----------------------------|
| Gayane Kazhoyan                |                |                | Robot Programming with Lisp |
| 18 <sup>th</sup> October, 2018 |                |                | 50                          |

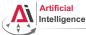

## Task 2: Install ROS

Consult the official installation instructions for troubleshooting: http://wiki.ros.org/kinetic/Installation/Ubuntu

In short, it boils down to executing the following in the terminal (*hint*: to open a fresh terminal press <Ctrl>+<Alt>+t):

• Add ROS repositories to your sources list:

sudo sh -c 'echo "deb http://packages.ros.org/ros/ubuntu xenial main" > /etc/apt/sources.list.d/ros-latest.list'

• Add their key to your trusted public keys:

sudo apt-key adv --keyserver hkp://ha.pool.sks-keyservers.net:80 --recv-key 421C365BD9FF1F717815A3895523BAEEB01FA116

• Update your Debian package index:

sudo apt-get update

| Introduction                   | Course Content | Organizational | Assignment                  |
|--------------------------------|----------------|----------------|-----------------------------|
| Gayane Kazhoyan                |                |                | Robot Programming with Lisp |
| 18 <sup>th</sup> October, 2018 |                |                | 51                          |

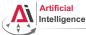

## Task 2: Install ROS

Consult the official installation instructions for troubleshooting: http://wiki.ros.org/kinetic/Installation/Ubuntu

In short, it boils down to executing the following in the terminal (*hint*: to open a fresh terminal press <Ctrl>+<Alt>+t):

Add ROS repositories to your sources list:

sudo sh -c 'echo "deb http://packages.ros.org/ros/ubuntu xenial main" > /etc/apt/sources.list.d/ros-latest.list'

• Add their key to your trusted public keys:

sudo apt-key adv --keyserver hkp://ha.pool.sks-keyservers.net:80 --recv-key 421C365BD9FF1F717815A3895523BAEEB01FA116

• Update your Debian package index:

sudo apt-get update

• The version of ROS distributed with Ubuntu 16.04 is **ROS Kinetic**. Install the **desktop** package. Say <No> if asked about hddtemp.

sudo apt-get install ros-kinetic-desktop

| Introduction                   | Course Content | Organizational | Assignment                  |
|--------------------------------|----------------|----------------|-----------------------------|
| Gayane Kazhoyan                |                |                | Robot Programming with Lisp |
| 18 <sup>th</sup> October, 2018 |                |                | 52                          |

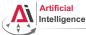

# Task 2: Install ROS

Consult the official installation instructions for troubleshooting: http://wiki.ros.org/kinetic/Installation/Ubuntu

In short, it boils down to executing the following in the terminal (*hint*: to open a fresh terminal press <Ctrl>+<Alt>+t):

Add ROS repositories to your sources list:

sudo sh -c 'echo "deb http://packages.ros.org/ros/ubuntu xenial main" > /etc/apt/sources.list.d/ros-latest.list'

• Add their key to your trusted public keys:

sudo apt-key adv --keyserver hkp://ha.pool.sks-keyservers.net:80 --recv-key 421C365BD9FF1F717815A3895523BAEEB01FA116

• Update your Debian package index:

sudo apt-get update

• The version of ROS distributed with Ubuntu 16.04 is **ROS Kinetic**. Install the **desktop** package. Say <No> if asked about hddtemp.

sudo apt-get install ros-kinetic-desktop

• Install the workspace management tools:

sudo apt-get install python-rosinstall python-wstool Introduction Course Content

Organizational

Assignment

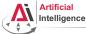

## Task 3: Setup ROS

Consult the official installation instructions for troubleshooting: http://wiki.ros.org/kinetic/Installation/Ubuntu

In short, it boils down to executing the following in the terminal:

• Setup rosdep:

sudo rosdep init && rosdep update

| Introduction    | Course Content | Organizational | Assignment                  |
|-----------------|----------------|----------------|-----------------------------|
| Gayane Kazhoyan |                |                | Robot Programming with Lisp |

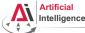

# Task 3: Setup ROS

Consult the official installation instructions for troubleshooting: http://wiki.ros.org/kinetic/Installation/Ubuntu

In short, it boils down to executing the following in the terminal:

• Setup rosdep:

sudo rosdep init && rosdep update

• Initialize the ROS environment for this particular terminal:

source /opt/ros/kinetic/setup.bash

| Introduction    | Course Content | Organizational | Assignment                  |
|-----------------|----------------|----------------|-----------------------------|
| Gayane Kazhoyan |                |                | Robot Programming with Lisp |
| with a second   |                |                | 55                          |

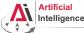

# Task 3: Setup ROS

Consult the official installation instructions for troubleshooting: http://wiki.ros.org/kinetic/Installation/Ubuntu

In short, it boils down to executing the following in the terminal:

• Setup rosdep:

sudo rosdep init && rosdep update

- Initialize the ROS environment for this particular terminal: source /opt/ros/kinetic/setup.bash
- Create a directory where the code you'll write will be stored (the name ros\_ws and the location ~ can be changed):
   mkdir -p ~/ros\_ws/src

| Introduction                   | Course Content | Organizational | Assignment                  |
|--------------------------------|----------------|----------------|-----------------------------|
| Gayane Kazhoyan                |                |                | Robot Programming with Lisp |
| 18 <sup>th</sup> October, 2018 |                |                | 56                          |

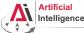

# Task 3: Setup ROS

Consult the official installation instructions for troubleshooting: http://wiki.ros.org/kinetic/Installation/Ubuntu

In short, it boils down to executing the following in the terminal:

• Setup rosdep:

sudo rosdep init && rosdep update

- Initialize the ROS environment for this particular terminal: source /opt/ros/kinetic/setup.bash
- Create a directory where the code you'll write will be stored (the name ros\_ws and the location ~ can be changed):
   mkdir -p ^/ros\_ws/src
- Initialize the workspace:

cd ~/ros\_ws && catkin\_make

| Introduction                   | Course Content | Organizational | Assignment               |
|--------------------------------|----------------|----------------|--------------------------|
| Gayane Kazhoyan                |                | Rob            | ot Programming with Lisp |
| 18 <sup>th</sup> October, 2018 |                |                | 57                       |

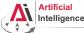

# Task 3: Setup ROS

Consult the official installation instructions for troubleshooting: http://wiki.ros.org/kinetic/Installation/Ubuntu

In short, it boils down to executing the following in the terminal:

• Setup rosdep:

sudo rosdep init && rosdep update

- Initialize the ROS environment for this particular terminal: source /opt/ros/kinetic/setup.bash
- Create a directory where the code you'll write will be stored (the name ros\_ws and the location ~ can be changed):
   mkdir -p ^/ros\_ws/src
- Initialize the workspace:

cd ~/ros\_ws && catkin\_make

• Update your bash startup script and make sure it worked:

 echo -e "\n# ROS\nsource \$HOME/ros\_vs/devel/setup.bash\n" >> 7/.bashrc &k tail 7/.bashrc kk source 7/.bashrc

 Introduction
 Course Content
 Organizational
 Assignment

Gayane Kazhoyan 18<sup>th</sup> October, 2018

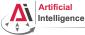

#### Task 4: Git and GitLab

 $\bullet$  Log into university GitLab with your LDAP / TZI account:

https://gitlab.informatik.uni-bremen.de/

| Introduction    | Course Content | Organizational | Assignment                  |
|-----------------|----------------|----------------|-----------------------------|
| Gayane Kazhoyan |                |                | Robot Programming with Lisp |

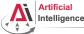

## Task 4: Git and GitLab

- Log into university GitLab with your LDAP / TZI account: https://gitlab.informatik.uni-bremen.de/
- Click on "+ New Project", call the project lisp\_course\_exercises and make sure it is private.

| Introduction    | Course Content | Organizational | Assignment                 |
|-----------------|----------------|----------------|----------------------------|
| Gayane Kazhoyan |                | R              | obot Programming with Lisp |
| with a subserve |                |                | 60                         |

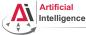

## Task 4: Git and GitLab

- Log into university GitLab with your LDAP / TZI account: https://gitlab.informatik.uni-bremen.de/
- Click on "+ New Project", call the project lisp\_course\_exercises and make sure it is private.
- Once created, in "Members" tab add "Arthur Niedzwiecki" and "G. Kazhoyan" as collaborators. "Project Access" should be master.

Introduction

Course Content

Organizational

Assignment

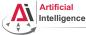

## Task 4: Git and GitLab

- Log into university GitLab with your LDAP / TZI account: https://gitlab.informatik.uni-bremen.de/
- Click on "+ New Project", call the project lisp\_course\_exercises and make sure it is private.
- Once created, in "Members" tab add "Arthur Niedzwiecki" and "G. Kazhoyan" as collaborators. "Project Access" should be master.
- Install Git:

sudo apt-get install git

Introduction Course Content

Organizational

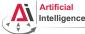

## Task 4: Git and GitLab

- Log into university GitLab with your LDAP / TZI account: https://gitlab.informatik.uni-bremen.de/
- Click on "+ New Project", call the project lisp\_course\_exercises and make sure it is private.
- Once created, in "Members" tab add "Arthur Niedzwiecki" and "G. Kazhoyan" as collaborators. "Project Access" should be master.
- Install Git:

sudo apt-get install git

• Download the course material into your ROS workspace:

roscd && cd ../src

git clone https://gitlab.informatik.uni-bremen.de/lisp-course/lisp\_course\_exercises.git && ll

| Introduction                   | Course Content | Organizational | Assignment                  |
|--------------------------------|----------------|----------------|-----------------------------|
| Gayane Kazhoyan                |                |                | Robot Programming with Lisp |
| 18 <sup>th</sup> October, 2018 |                |                | 63                          |

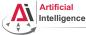

## Task 4: Git and GitLab

- Log into university GitLab with your LDAP / TZI account: https://gitlab.informatik.uni-bremen.de/
- Click on "+ New Project", call the project lisp\_course\_exercises and make sure it is private.
- Once created, in "Members" tab add "Arthur Niedzwiecki" and "G. Kazhoyan" as collaborators. "Project Access" should be master.
- Install Git:

sudo apt-get install git

• Download the course material into your ROS workspace:

roscd && cd ../src

git clone https://gitlab.informatik.uni-bremen.de/lisp-course/lisp\_course\_exercises.git && ll

• Define a remote target with the address of your new GitLab repo:

cd lisp\_course\_exercises

git remote add my-repo https://gitlab.informatik.uni-bremen.de/YOUR\_GITLAB\_USERNAME/lisp\_course\_exercises.git

| Introduction                  | Course Content | Organizational | Assignment                  |
|-------------------------------|----------------|----------------|-----------------------------|
| Gayane Kazhoyan               |                |                | Robot Programming with Lisp |
| 18 <sup>th</sup> October 2018 |                |                | 64                          |

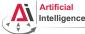

## Task 4: Git and GitLab

- Log into university GitLab with your LDAP / TZI account: https://gitlab.informatik.uni-bremen.de/
- Click on "+ New Project", call the project lisp\_course\_exercises and make sure it is private.
- Once created, in "Members" tab add "Arthur Niedzwiecki" and "G. Kazhoyan" as collaborators. "Project Access" should be master.
- Install Git:

sudo apt-get install git

• Download the course material into your ROS workspace:

roscd && cd ../src

git clone https://gitlab.informatik.uni-bremen.de/lisp-course/lisp\_course\_exercises.git && ll

• Define a remote target with the address of your new GitLab repo:

cd lisp\_course\_exercises

git remote add my-repo https://gitlab.informatik.uni-bremen.de/YOUR\_GITLAB\_USERNAME/lisp\_course\_exercises.git

• Upload the files to your new GitLab repo:

| git push -u my-repo ma         | ster           |                |                          |
|--------------------------------|----------------|----------------|--------------------------|
| Introduction                   | Course Content | Organizational | Assignment               |
| Gayane Kazhoyan                |                | Rob            | ot Programming with Lisp |
| 18 <sup>th</sup> October, 2018 |                |                | 65                       |

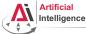

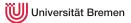

• Create an account on GitHub and get a student discount:

https://education.github.com/

| Introduction    | Course Content | Organizational | Assignment                  |
|-----------------|----------------|----------------|-----------------------------|
| Gayane Kazhoyan |                |                | Robot Programming with Lisp |
| with a second   |                |                | 66                          |

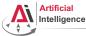

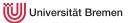

• Create an account on GitHub and get a student discount:

https://education.github.com/

• Click on "Start a project", call the project lisp\_course\_exercises. Once you get student discount, make the project private.

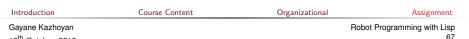

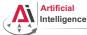

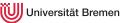

- Create an account on GitHub and get a student discount: https://education.github.com/
- Click on "Start a project", call the project lisp\_course\_exercises. Once you get student discount, make the project private.
- In project "Settings"  $\rightarrow$  "Collaborators" add "Arthur Niedzwiecki" and "Gayane Kazhoyan" as collaborators.

Introduction

Course Content

Organizational

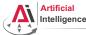

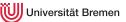

69

## Task 4 (alternative): Git and GitHub

- Create an account on GitHub and get a student discount: https://education.github.com/
- Click on "Start a project", call the project lisp\_course\_exercises. Once you get student discount, make the project private.
- In project "Settings"  $\rightarrow$  "Collaborators" add "Arthur Niedzwiecki" and "Gayane Kazhoyan" as collaborators.
- Install Git:

sudo apt-get install git

Introduction Course Content Organizational Assignment Gavane Kazhovan Robot Programming with Liso

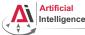

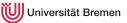

- Create an account on GitHub and get a student discount: https://education.github.com/
- Click on "Start a project", call the project lisp\_course\_exercises. Once you get student discount, make the project private.
- In project "Settings"  $\rightarrow$  "Collaborators" add "Arthur Niedzwiecki" and "Gayane Kazhoyan" as collaborators.
- Install Git:

sudo apt-get install git

• Download the course material into your ROS workspace:

roscd && cd ../src

git clone https://github.com/lisp-course/lisp\_course\_exercises.git && ll

| Introduction                   | Course Content | Organizational | Assignment                  |
|--------------------------------|----------------|----------------|-----------------------------|
| Gayane Kazhoyan                |                |                | Robot Programming with Lisp |
| 18 <sup>th</sup> October, 2018 |                |                | 70                          |

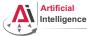

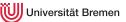

- Create an account on GitHub and get a student discount: https://education.github.com/
- Click on "Start a project", call the project lisp\_course\_exercises. Once you get student discount, make the project private.
- In project "Settings"  $\rightarrow$  "Collaborators" add "Arthur Niedzwiecki" and "Gayane Kazhoyan" as collaborators.
- Install Git:

sudo apt-get install git

• Download the course material into your ROS workspace:

roscd && cd ../src

git clone https://github.com/lisp-course/lisp\_course\_exercises.git && ll

• Define a remote target with the address of your new GitHub repo:

cd lisp\_course\_exercises

git remote add my-repo https://github.com/YOUR\_GITHUB\_USERNAME/lisp\_course\_exercises.git

| Introduction                   | Course Content | Organizational | Assignment                  |
|--------------------------------|----------------|----------------|-----------------------------|
| Gayane Kazhoyan                |                |                | Robot Programming with Lisp |
| 18 <sup>th</sup> October, 2018 |                |                | 71                          |

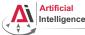

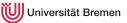

- Create an account on GitHub and get a student discount: https://education.github.com/
- Click on "Start a project", call the project lisp\_course\_exercises. Once you get student discount, make the project private.
- In project "Settings"  $\rightarrow$  "Collaborators" add "Arthur Niedzwiecki" and "Gayane Kazhoyan" as collaborators.
- Install Git:

sudo apt-get install git

• Download the course material into your ROS workspace:

roscd && cd ../src

18<sup>th</sup> October, 2018

git clone https://github.com/lisp-course/lisp\_course\_exercises.git && ll

• Define a remote target with the address of your new GitHub repo:

cd lisp\_course\_exercises

git remote add my-repo https://github.com/YOUR\_GITHUB\_USERNAME/lisp\_course\_exercises.git

• Upload the files to your new GitHub repo:

| git push -u my-repo master<br>Introduction | Course Content | Organizational | Assignment                  |
|--------------------------------------------|----------------|----------------|-----------------------------|
| Gayane Kazhoyan                            |                |                | Robot Programming with Lisp |

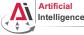

Universität Bremen

## Task 5: Install the IDE

• Install the editor itself (Emacs), the Common Lisp compiler (SBCL), the linker (ASDF) and the Emacs Common Lisp plugin (Slime):

sudo apt-get install ros-kinetic-roslisp-repl

| Introduction    | Course Content | Organizational | Assignment                  |
|-----------------|----------------|----------------|-----------------------------|
| Gavane Kazhovan |                |                | Robot Programming with Lisp |

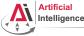

Universität Bremen

## Task 5: Install the IDE

- Install the editor itself (Emacs), the Common Lisp compiler (SBCL), the linker (ASDF) and the Emacs Common Lisp plugin (Slime): sudo apt-get install ros-kinetic-roslisp-repl
- Start the editor (after compilation is finished you'll see the Lisp shell): roslisp\_repl &

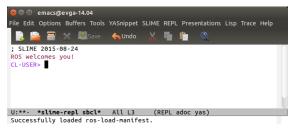

| Introduction                   | Course Content | Organizational | Assignment                  |
|--------------------------------|----------------|----------------|-----------------------------|
| Gayane Kazhoyan                |                |                | Robot Programming with Lisp |
| 18 <sup>th</sup> October, 2018 |                |                | 74                          |

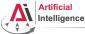

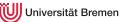

## Task 6: Get familiar with Emacs

The following notation is used in Emacs for keyboard shortcuts:

C for <Ctrl>M for <Alt>

- SPC for <Space>
- RET for <Enter>
- - for when two keys are pressed together (e.g. C-x for <Ctrl>+x)

The basic shortcuts you will need are listed below:

- C-x C-f opens a file
- C-x 3 or C-x 2 opens a new tab, C-x 0 closes it, C-x 1 maximizes
- C-x o switches between tabs
- C-x b switches buffers, C-x C-b lists all open buffers, C-x k kills
- C-g cancels a command half-way, C-x C-c yes exits Emacs

| Introduction      | Course Content | Organizational | Assignment                  |
|-------------------|----------------|----------------|-----------------------------|
| Gayane Kazhoyan   |                |                | Robot Programming with Lisp |
| 19th October 2019 |                |                | 75                          |

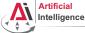

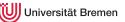

## Task 6: Get familiar with Emacs

The following notation is used in Emacs for keyboard shortcuts:

C for <Ctrl>M for <Alt>

- SPC for <Space>
- RET for <Enter>
- - for when two keys are pressed together (e.g. C-x for <Ctrl>+x)

The basic shortcuts you will need are listed below:

- C-x C-f opens a file
- C-x 3 or C-x 2 opens a new tab, C-x 0 closes it, C-x 1 maximizes
- C-x o switches between tabs
- C-x b switches buffers, C-x C-b lists all open buffers, C-x k kills
- C-g cancels a command half-way, C-x C-c yes exits Emacs

Open the file with your first assignment and follow the instructions:

| ROS_WORKSPACE/src/lisp_co | urse_exercises/assignment_1/src/ord | -battle.lisp   |                             |
|---------------------------|-------------------------------------|----------------|-----------------------------|
| Introduction              | Course Content                      | Órganizational | Assignment                  |
| Gayane Kazhoyan           |                                     |                | Robot Programming with Lisp |

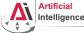

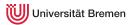

• Once done editing orc-battle.lisp, check what's new in your local repo (the one on your hard drive):

cd ROS\_WORKSPACE/src/lisp\_course\_exercises && git status

| Introduction    | Course Content | Organizational | Assignment                  |
|-----------------|----------------|----------------|-----------------------------|
| Gavane Kazhovan |                |                | Bobot Programming with Lisp |

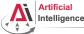

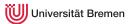

• Once done editing orc-battle.lisp, check what's new in your local repo (the one on your hard drive):

cd ROS\_WORKSPACE/src/lisp\_course\_exercises && git status

• To see which exactly lines changed ask for the diff (q to exit):  $g_{\text{it diff}}$ 

| Introduction                   | Course Content | Organizational | Assignment                |
|--------------------------------|----------------|----------------|---------------------------|
| Gayane Kazhoyan                |                | Ro             | bot Programming with Lisp |
| 18 <sup>th</sup> October, 2018 |                |                | 78                        |

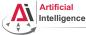

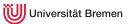

• Once done editing orc-battle.lisp, check what's new in your local repo (the one on your hard drive):

cd ROS\_WORKSPACE/src/lisp\_course\_exercises && git status

- To see which exactly lines changed ask for the diff (q to exit):  $g_{\text{it diff}}$
- The red files are the new untracked ones, the green ones are already in the Git index. To add new files to the index use  $_{\rm git \ add}$  .

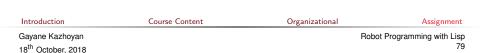

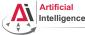

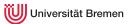

• Once done editing orc-battle.lisp, check what's new in your local repo (the one on your hard drive):

cd ROS\_WORKSPACE/src/lisp\_course\_exercises && git status

- To see which exactly lines changed ask for the diff (q to exit):  $g_{\text{it diff}}$
- The red files are the new untracked ones, the green ones are already in the Git index. To add new files to the index use  $_{\rm git\ add}$  .
- If you deleted some files, to remove them from the index use  $_{\rm git \ add \ -u}$

| Introduction                   | Course Content | Organizational | Assignment                  |
|--------------------------------|----------------|----------------|-----------------------------|
| Gayane Kazhoyan                |                |                | Robot Programming with Lisp |
| 18 <sup>th</sup> October, 2018 |                |                | 80                          |

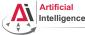

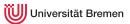

• Once done editing orc-battle.lisp, check what's new in your local repo (the one on your hard drive):

cd ROS\_WORKSPACE/src/lisp\_course\_exercises && git status

- To see which exactly lines changed ask for the diff (q to exit):  $g_{\text{it diff}}$
- The red files are the new untracked ones, the green ones are already in the Git index. To add new files to the index use  $_{\rm git\ add}$  .
- If you deleted some files, to remove them from the index use  $_{\rm git \ add \ -u}$
- Once you're sure the changes are final, commit locally:

git commit -m "A meaningful commit message."

| Introduction                   | Course Content | Organizational | Assignment                  |
|--------------------------------|----------------|----------------|-----------------------------|
| Gayane Kazhoyan                |                |                | Robot Programming with Lisp |
| 18 <sup>th</sup> October, 2018 |                |                | 81                          |

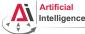

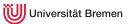

• Once done editing orc-battle.lisp, check what's new in your local repo (the one on your hard drive):

cd ROS\_WORKSPACE/src/lisp\_course\_exercises && git status

- To see which exactly lines changed ask for the diff (q to exit):  $g_{\text{it diff}}$
- The red files are the new untracked ones, the green ones are already in the Git index. To add new files to the index use  $_{\rm git\ add}$  .
- If you deleted some files, to remove them from the index use  $_{\rm git \ add \ -u}$
- Once you're sure the changes are final, commit locally: git commit -m "A meaningful commit message."
- Finally, to upload your local commits to the GitLab server, push the changes upstream:

git push  $\# \mbox{ or git push my-repo master}$ 

Introduction

Course Content

Organizational

Assignment

Gayane Kazhoyan 18<sup>th</sup> October, 2018

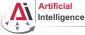

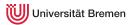

83

# If you decided to go for Ubuntu 14.04

• Download the latest version of the Lisp compiler:

https://sourceforge.net/projects/sbcl/files/sbcl/1.3.1/

| Introduction    | Course Content | Organizational | Assignment                  |
|-----------------|----------------|----------------|-----------------------------|
| Gavane Kazhovan |                |                | Robot Programming with Lisp |

18<sup>th</sup> October, 2018

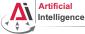

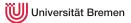

84

# If you decided to go for Ubuntu 14.04

• Download the latest version of the Lisp compiler:

https://sourceforge.net/projects/sbcl/files/sbcl/1.3.1/

• You will most likely need the x86-64 version (NOT arm64):

 ${\tt https://sourceforge.net/projects/sbcl/files/sbcl/1.3.1/sbcl-1.3.1-x86-64-linux-binary.tar.bz2/download}$ 

| Introduction    | Course Content | Organizational | Assignment                  |
|-----------------|----------------|----------------|-----------------------------|
| Gayane Kazhoyan |                |                | Robot Programming with Lisp |

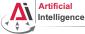

18<sup>th</sup> October, 2018

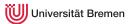

# If you decided to go for Ubuntu 14.04

- Download the latest version of the Lisp compiler: https://sourceforge.net/projects/sbcl/files/sbcl/1.3.1/
- You will most likely need the x86-64 version (NOT arm64): https://sourceforge.net/projects/sbcl/files/sbcl/1.3.1/sbcl-1.3.1-x86-64-linux-binary.tar.bz2/download
- Extract the archive you just downloaded. In Nautilus, the file browser of Ubuntu, it will be "right click  $\rightarrow$  Extract Here".

| Introduction    | Course Content | Organizational | Assignment                  |
|-----------------|----------------|----------------|-----------------------------|
| Gayane Kazhoyan |                |                | Robot Programming with Lisp |
| with a subserve |                |                | 85                          |

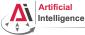

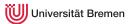

# If you decided to go for Ubuntu 14.04

- Download the latest version of the Lisp compiler: https://sourceforge.net/projects/sbcl/files/sbcl/1.3.1/
- You will most likely need the x86-64 version (NOT arm64): https://sourceforge.net/projects/sbcl/files/sbcl/1.3.1/sbcl-1.3.1-x86-64-linux-binary.tar.bz2/download
- Extract the archive you just downloaded. In Nautilus, the file browser of Ubuntu, it will be "right click  $\rightarrow$  Extract Here".
- In terminal go to the place you just extracted files to, e.g.:

cd /Downloads/sbcl-1.3.1-x86-64-linux

| Introduction                   | Course Content | Organizational | Assignment                  |
|--------------------------------|----------------|----------------|-----------------------------|
| Gayane Kazhoyan                |                |                | Robot Programming with Lisp |
| 18 <sup>th</sup> October, 2018 |                |                | 86                          |

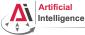

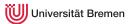

# If you decided to go for Ubuntu 14.04

- Download the latest version of the Lisp compiler: https://sourceforge.net/projects/sbcl/files/sbcl/1.3.1/
- You will most likely need the x86-64 version (NOT arm64): https://sourceforge.net/projects/sbcl/files/sbcl/1.3.1/sbcl-1.3.1-x86-64-linux-binary.tar.bz2/download
- Extract the archive you just downloaded. In Nautilus, the file browser of Ubuntu, it will be "right click  $\rightarrow$  Extract Here".
- In terminal go to the place you just extracted files to, e.g.: <sup>cd</sup> /Downloads/sbcl-1.3.1-x86-64-linux
- Install the compiler:

sh install.sh

| Introduction                   | Course Content | Organizational | Assignment                |
|--------------------------------|----------------|----------------|---------------------------|
| Gayane Kazhoyan                |                | Rot            | oot Programming with Lisp |
| 18 <sup>th</sup> October, 2018 |                |                | 87                        |

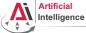

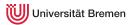

# If you decided to go for Ubuntu 18.04

• The name of the ROS distribution will be not "kinetic" but "melodic". Follow the official instructions on ROS webpage for installing ROS melodic.

| ntrodu |  |
|--------|--|
|        |  |

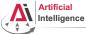

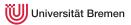

## If you decided to go for Ubuntu 18.04

- The name of the ROS distribution will be not "kinetic" but "melodic". Follow the official instructions on ROS webpage for installing ROS melodic.
- The current version of "roslisp-repl" might not work for you. So you will either have to wait a week or two for the update that fixes the problems, or install the REPL from source. Write an email to Gaya if you decide to do that.

| Introduction      | Course Content | Organizational | Assignment                  |
|-------------------|----------------|----------------|-----------------------------|
| Gayane Kazhoyan   |                |                | Robot Programming with Lisp |
| 19th October 2019 |                |                | 89                          |

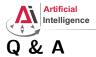

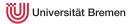

#### Thanks for your attention!

Introduction

Course Content

Organizational

Assignment

Gayane Kazhoyan 18<sup>th</sup> October, 2018 Robot Programming with Lisp 90